# **Using Explorer**

# Summary

How to use the Explorer application to investigate, remediate issues and manage operations across all your endpoints in real-time.

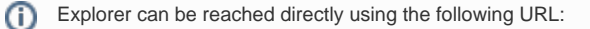

https://<tachyon DNS Name FQDN>/Tachyon/App/#/explorer/

where <tachyon DNS Name FQDN> is the one set up during the preparation phase, as described under the heading [Preparation: DNS Names](https://help.1e.com/display/TCN40/Preparation#Preparation-DNSNames).

# In this section...

#### [Introducing Explorer](https://help.1e.com/display/TCN40/Introducing+Explorer)

An overview of Explorer is presented; what it does and how it can benefit your organization. An introduction to the features of Explorer is provided.

#### [Explorer Features](https://help.1e.com/display/TCN40/Explorer+Features)

An overview of Explorer application features.

#### [Explorer Home page, questions and responses](https://help.1e.com/display/TCN40/Explorer+Home+page%2C+questions+and+responses)

How to frame questions in Tachyon and view the responses.

- **[Question parameters](https://help.1e.com/display/TCN40/Question+parameters)  How to configure Tachyon Question Parameters.**
- [Coverage, question filters and view filters](https://help.1e.com/display/TCN40/Coverage%2C+question+filters+and+view+filters) How to define the coverage for a question, how to filter the responses to a question at source and how to filter them in the responses view.
- [Refining responses with follow-up questions](https://help.1e.com/display/TCN40/Refining+responses+with+follow-up+questions) How to refine responses by asking follow-up questions.

#### **[Instructions](https://help.1e.com/display/TCN40/Instructions)**

Viewing the instruction history, navigating instructions using the tasks page and scheduling instructions.

- [History](https://help.1e.com/display/TCN40/History)  How the History and individual Instruction Responses pages work.
- [Tasks](https://help.1e.com/display/TCN40/Tasks)  How to use Tachyon's Task-based user interface to select and configure instructions.
- [Scheduling instructions](https://help.1e.com/display/TCN40/Scheduling+instructions)  Scheduling instructions.

#### [The action approval workflow](https://help.1e.com/display/TCN40/The+action+approval+workflow)

How to run actions with approval.

- [Performing an action tutorial](https://help.1e.com/display/TCN40/Performing+an+action+-+tutorial)  A quick tutorial on asking a question to perform an action, getting approval and confirming the action has been performed successfully.
- [Two-factor authentication](https://help.1e.com/display/TCN40/Two-factor+authentication)  How Tachyon implements two-factor authentication for users running actions.

#### [Tagging Tachyon Agent devices](https://help.1e.com/display/TCN40/Tagging+Tachyon+Agent+devices)

Tachyon Agent devices can have a number of custom tags assigned using Tachyon and the Tachyon agents. There are two types of tag: coverage tags, which can be used in the scopes for questions and actions to help target specific collections of devices; and freeform tags that can be queried and set using specific questions and actions.

- [Adding properties tutorial](https://help.1e.com/display/TCN40/Adding+properties+-+tutorial) A quick tutorial on adding properties and values for use when setting the coverage for questions.
- [Actions to set tags tutorial](https://help.1e.com/display/TCN40/Actions+to+set+tags+-+tutorial)  A quick tutorial on adding properties and values for use when setting the coverage for questions.
- [Using tags to set the coverage for a question tutorial](https://help.1e.com/display/TCN40/Using+tags+to+set+the+coverage+for+a+question+-+tutorial)  A quick tutorial on using predefined tags when setting the coverage for a question.

#### [Exporting data from Tachyon Explorer](https://help.1e.com/display/TCN40/Exporting+data+from+Tachyon+Explorer)

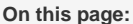

- [Home page](#page-1-0)
- **[Instructions](#page-1-1)**
- [History page](#page-1-2)
	- [Tasks page](#page-1-3)
	- [Scheduled page](#page-2-0)
- [Devices](#page-2-1)
	- [Table view](#page-2-2)
	- [Dashboard view](#page-2-3)
- [Notifications](#page-2-4)

Results visible in Tachyon Explorer can be exported to files containing comma-separated values (CSV) or, in the case of the Export all option on the instruction response page, tab-separated values (TSV), and results can be marked for export at the point of asking a question to automate the process.

#### [Checking inventory and connectivity](https://help.1e.com/display/TCN40/Checking+inventory+and+connectivity)

The Tachyon Explorer lets you view the device inventory for your network including visibility of which devices are currently connected and can therefore be interacted with directly.

[Using the Devices dashboard - Tutorial](https://help.1e.com/display/TCN40/Using+the+Devices+dashboard+-+Tutorial) — A quick tutorial on using the Devices dashboard to filter and highlight specific devices.

#### [Tachyon Agent Historic Data Capture](https://help.1e.com/display/TCN40/Tachyon+Agent+Historic+Data+Capture)

A description of the benefits of Tachyon Agent Historic Data Capture and how the data can be retrieved.

#### [Tachyon Quarantine](https://help.1e.com/display/TCN40/Tachyon+Quarantine)

A description of the quarantine feature provided in the Tachyon Agent and implemented in the quarantine instructions present in the 1E-Explorer-TachyonCore.zip file.

# <span id="page-1-0"></span>Home page

The **Home** page is where you can select and configure the Tachyon questions you want to ask. There's a handy text field that will immediately search the available questions for the text you enter, or you can select the questions directly from a dialog using the **All questions** button.

This page can be viewed by users with any of the following roles:

- Global Actioners
- Global Administrators
- Global Questioners

For more details see [Explorer Home page, questions and responses](https://help.1e.com/display/TCN40/Explorer+Home+page%2C+questions+and+responses).

## <span id="page-1-1"></span>**Instructions**

The Instructions section provides pages that cover the history of running instructions, a task-oriented view for accessing the available instructions and a scheduled page that displays all the instructions that have had schedules set for them.

## <span id="page-1-2"></span>**History page**

The history of running questions and actions, collectively known as instructions, are displayed on the **History** page.

This page can be viewed by users with any of the following roles:

- Global Actioners
- $\bullet$ Global Administrators
- $\bullet$ Global Questioners
- Global Viewers

At the top of the **History** page is the header where you can sort, search and filter the instructions that are displayed. You can also export the toplevel responses table and change the presentation from a table to a grid view.

Below the main header is a table that lets you interact with the instructions. If you want more details or to run follow-up questions and actions, you can go to the instruction Responses page to view the responses for an individual question or action by clicking on its entry in the table.

For more details please refer to [History](https://help.1e.com/display/TCN40/History).

# <span id="page-1-3"></span>**Tasks page**

The tasks page presents the Tachyon Questions and Actions organized into task-related subjects. For more details please refer to [Tasks.](https://help.1e.com/display/TCN40/Tasks)

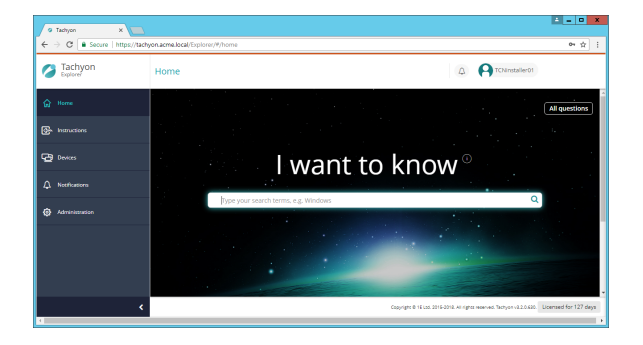

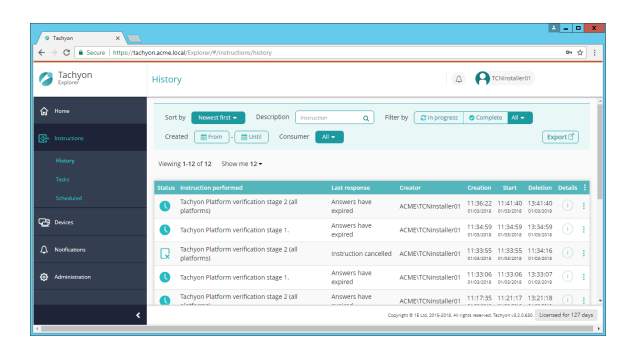

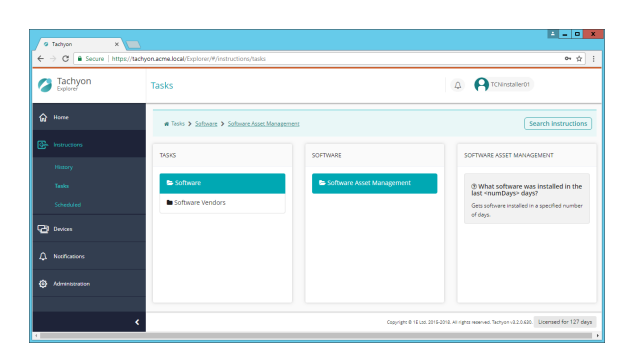

05/03/2018

tery<br>1

œ,

Agent version [ All v ] FQDP

 $\blacksquare$ 

 $\boxed{AB}$  05  $\boxed{AB}$  2205  $\boxed{AB}$ 

 $\mathbb{Q}$  :

 $\mathbf{a}$ 

 $\theta$ 

i Tazijon<br>⇒ <mark>O | ili</mark> Secu **C** Tachyo

 $\frac{1}{2}$  $\bigcirc$  Tachy

## <span id="page-2-0"></span>**Scheduled page**

The Scheduled instructions page lets you edit and remove schedules that have been defined for instructions from their tasks page.

For more details please refer to [Scheduling instructions.](https://help.1e.com/display/TCN40/Scheduling+instructions)

<span id="page-2-1"></span>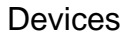

The devices section contains two pages that let you view the connected devices as a table or via a dashboard.

## <span id="page-2-2"></span>**Table view**

The **Devices** page lists all the devices that are known to Tachyon, that is the devices that are currently connected or have connected in the past.

This page can be viewed by users with any of the following roles:

- Global Actioners
- Global Administrators  $\bullet$
- $\bullet$ Global Approvers
- Global Questioners  $\bullet$
- Global Viewers

There are currently two views available that display the devices known to Tachyon: the dashboard and the list view, as described below. You can switch between the two views on the **Devices** page.

For more details see [Checking inventory and connectivity.](https://help.1e.com/display/TCN40/Checking+inventory+and+connectivity)

### <span id="page-2-3"></span>**Dashboard view**

This page lets you navigate your devices according to the information they report back when registering. For more details see [Checking](https://help.1e.com/display/TCN40/Checking+inventory+and+connectivity)  [inventory and connectivity.](https://help.1e.com/display/TCN40/Checking+inventory+and+connectivity)

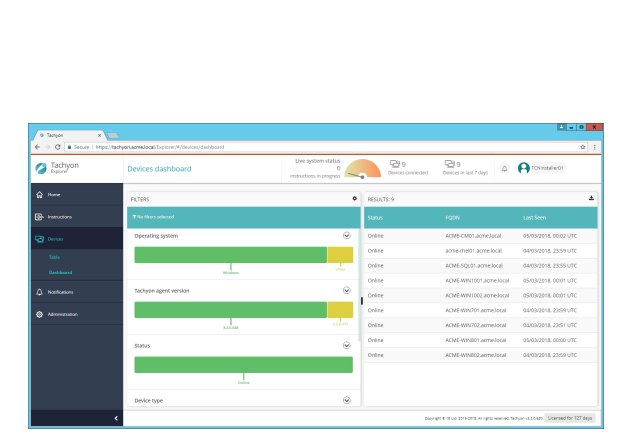

# <span id="page-2-4"></span>**Notifications**

This page lets you view any notifications that have been sent to you by Tachyon.

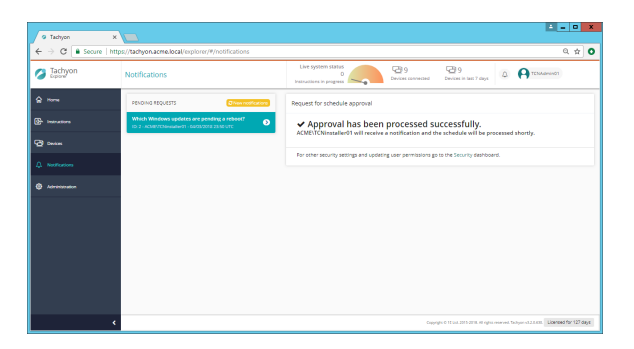